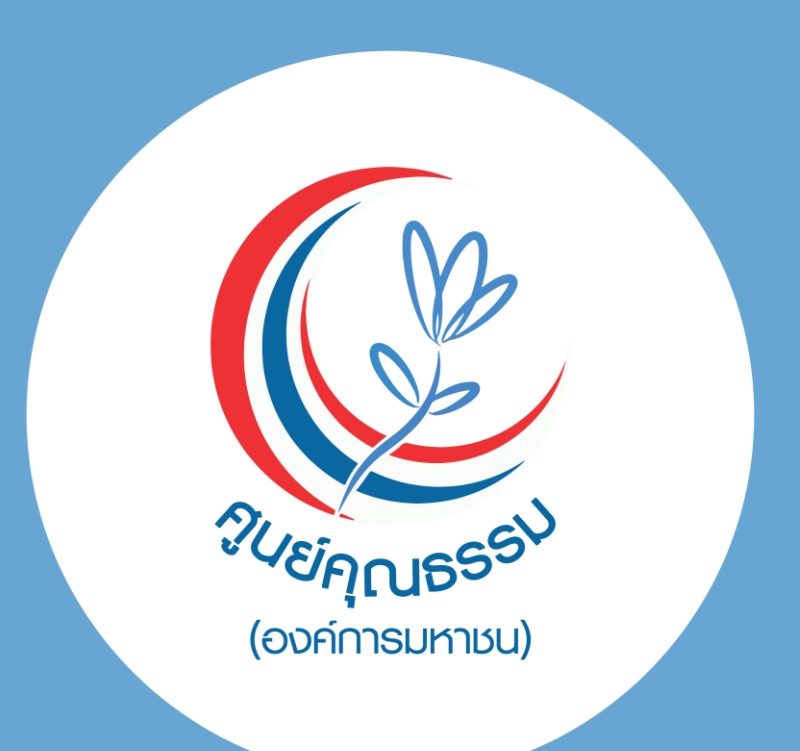

## คุณธรรม สัมผัสได้  $99$

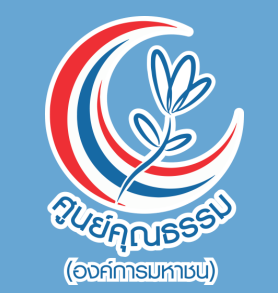

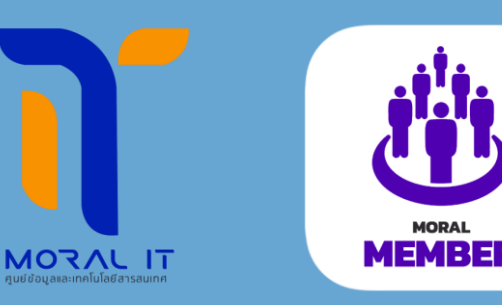

## 1.คู่มือการใช้งานระบบ Moral Member ส าหรับ "บุคคลภายนอก"

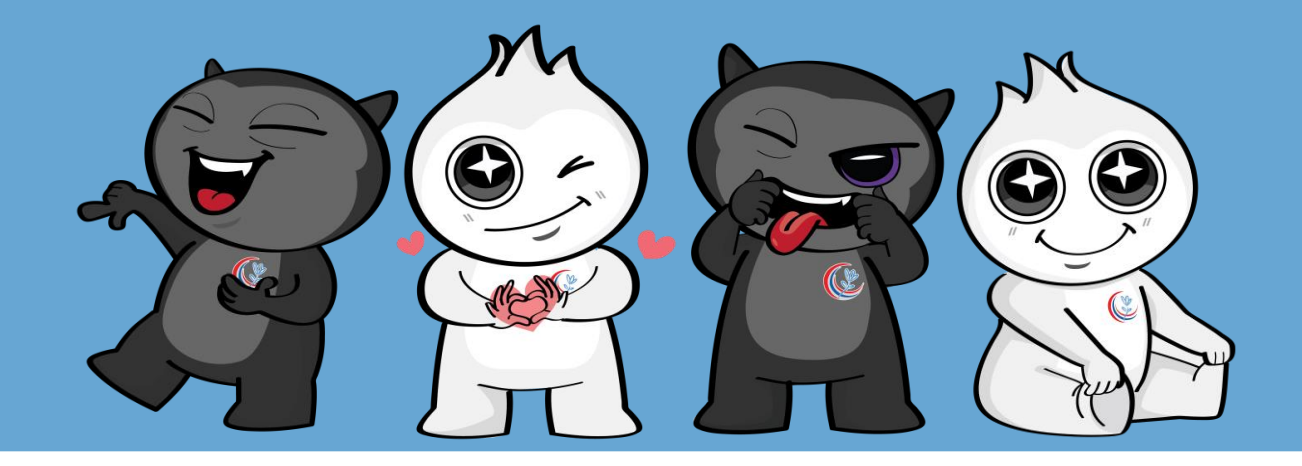

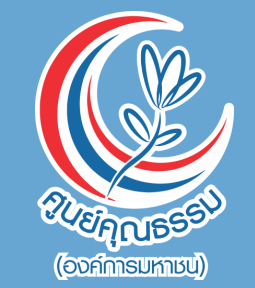

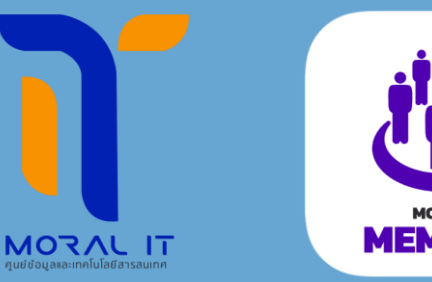

# 2. ว ิ ธ ี การข ั ้ นตอนการใหบ ้ รก ิ ารระบบ Moral Member ส าหรับ "บุคคลภายนอก"

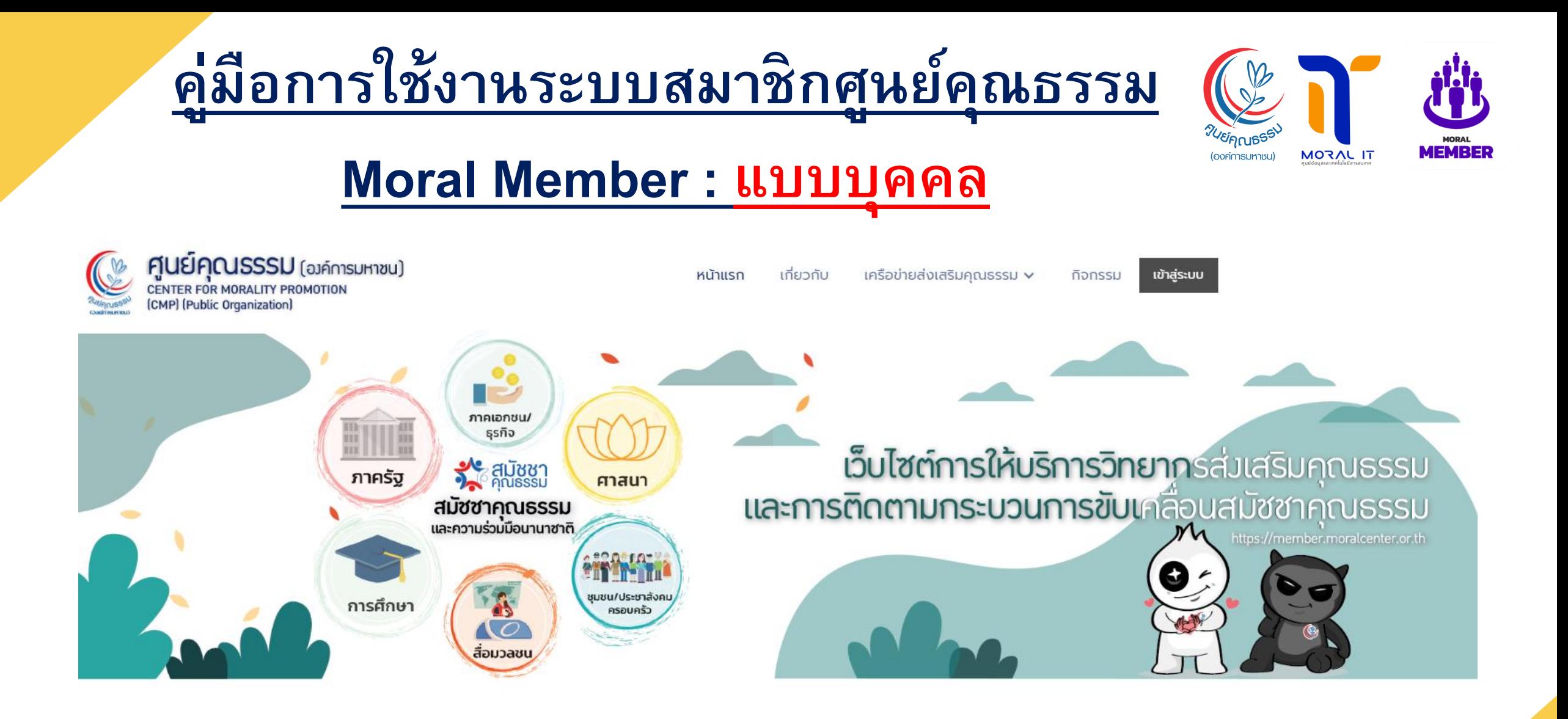

**Copyright © 2023 The Data Information Center and Media Technology CMP Thailand All rights reserved.**

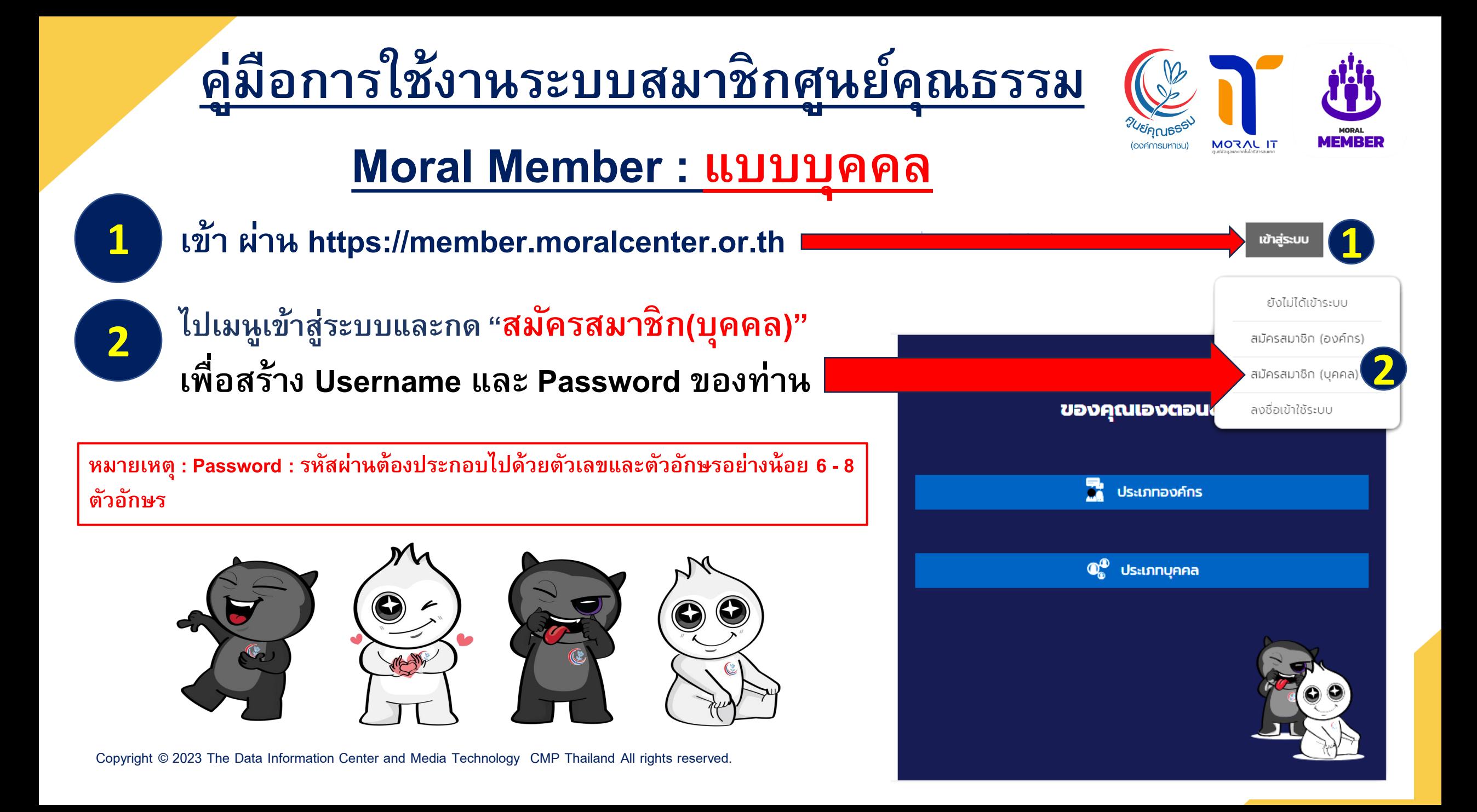

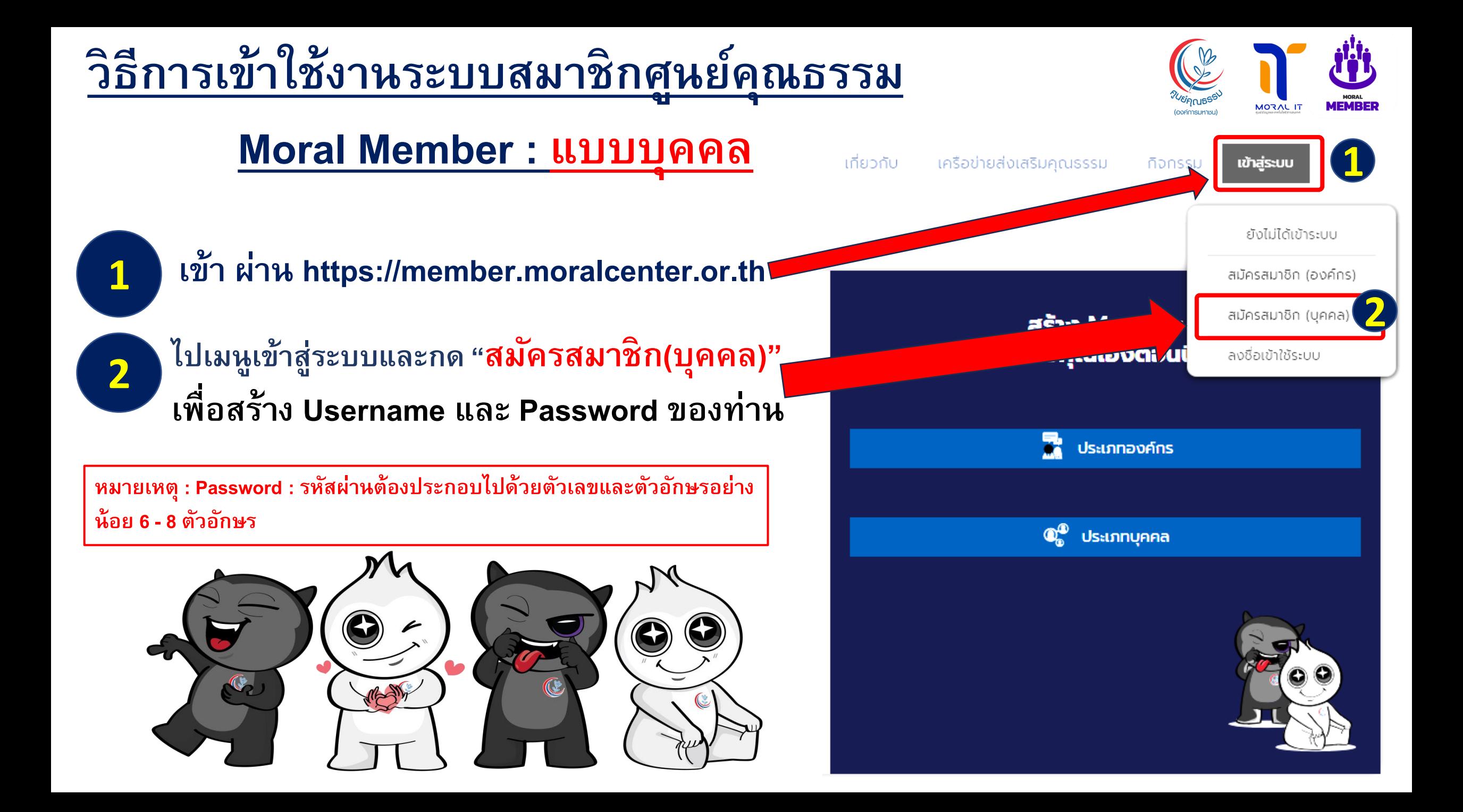

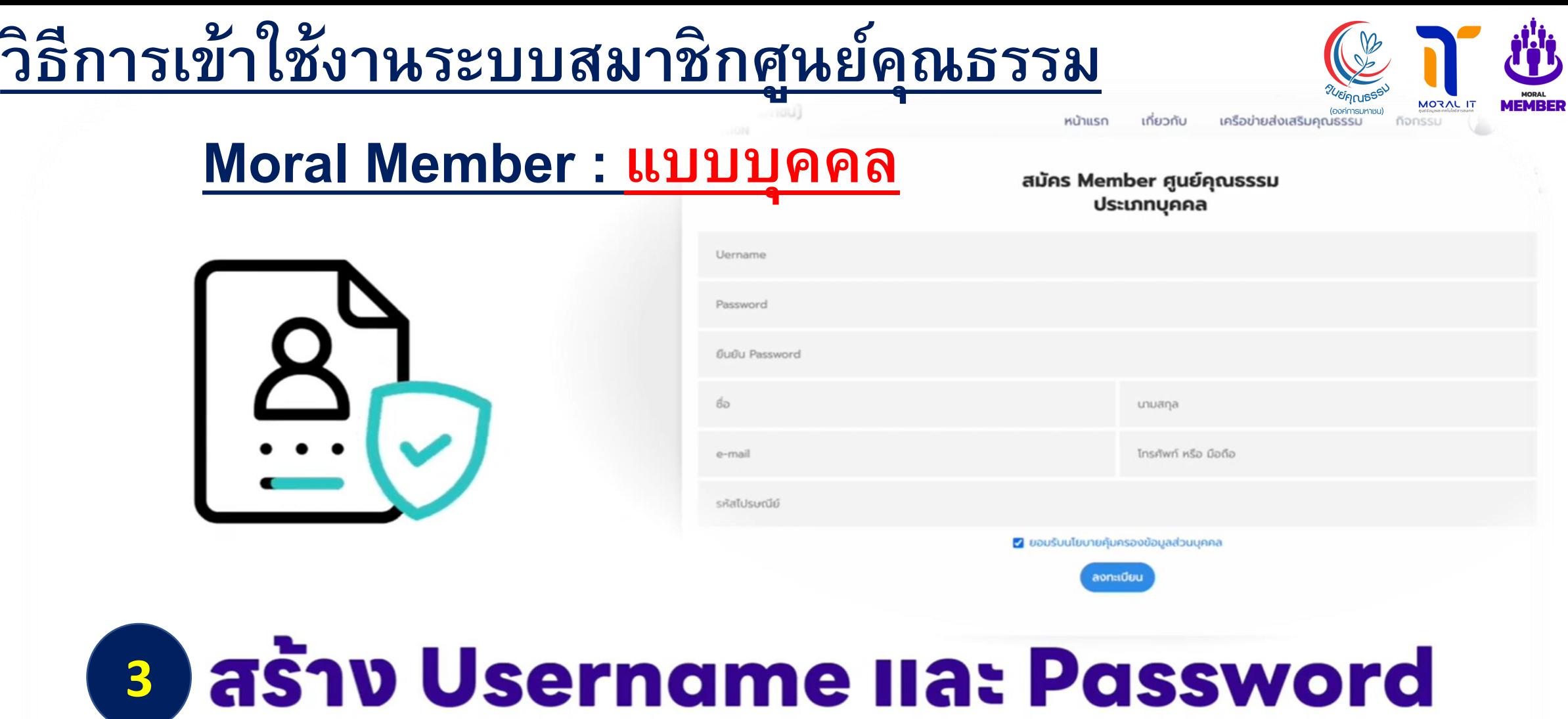

### **และทรอทข้อมูลส่วนบุคลให้ครบด้วน** พร้อมทดยอมรับนโยบายคุ้มครองข้อมูลส่วนบุคคล **และทดลงทะเบียน**

### **ว ิ ธ ี การเข ้ าใช ้ งานระบบสมาช ิ กศน ู ยค ์ ณ ธรรม ุ**

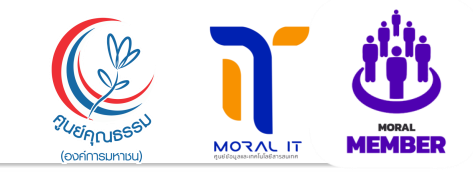

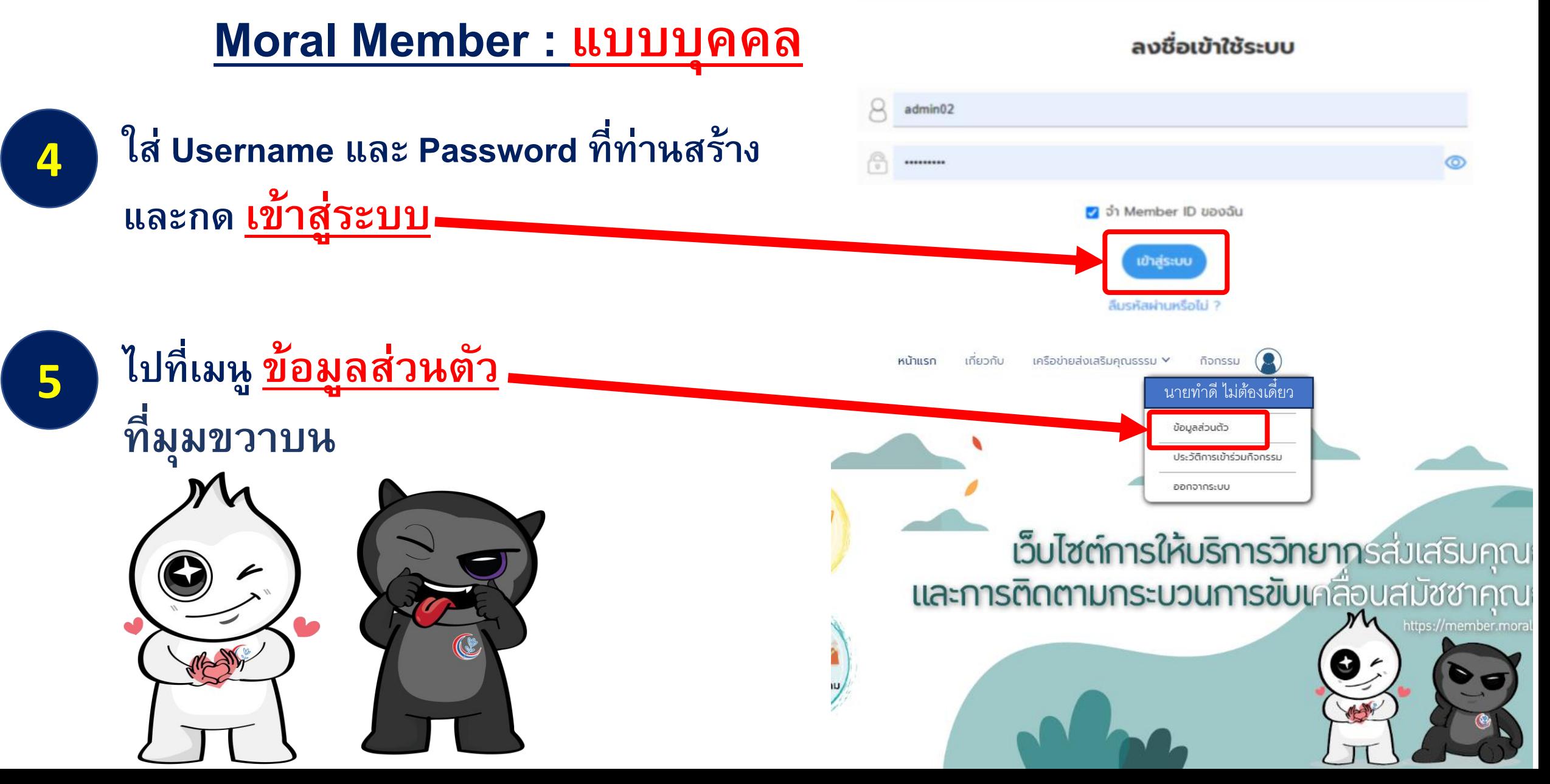

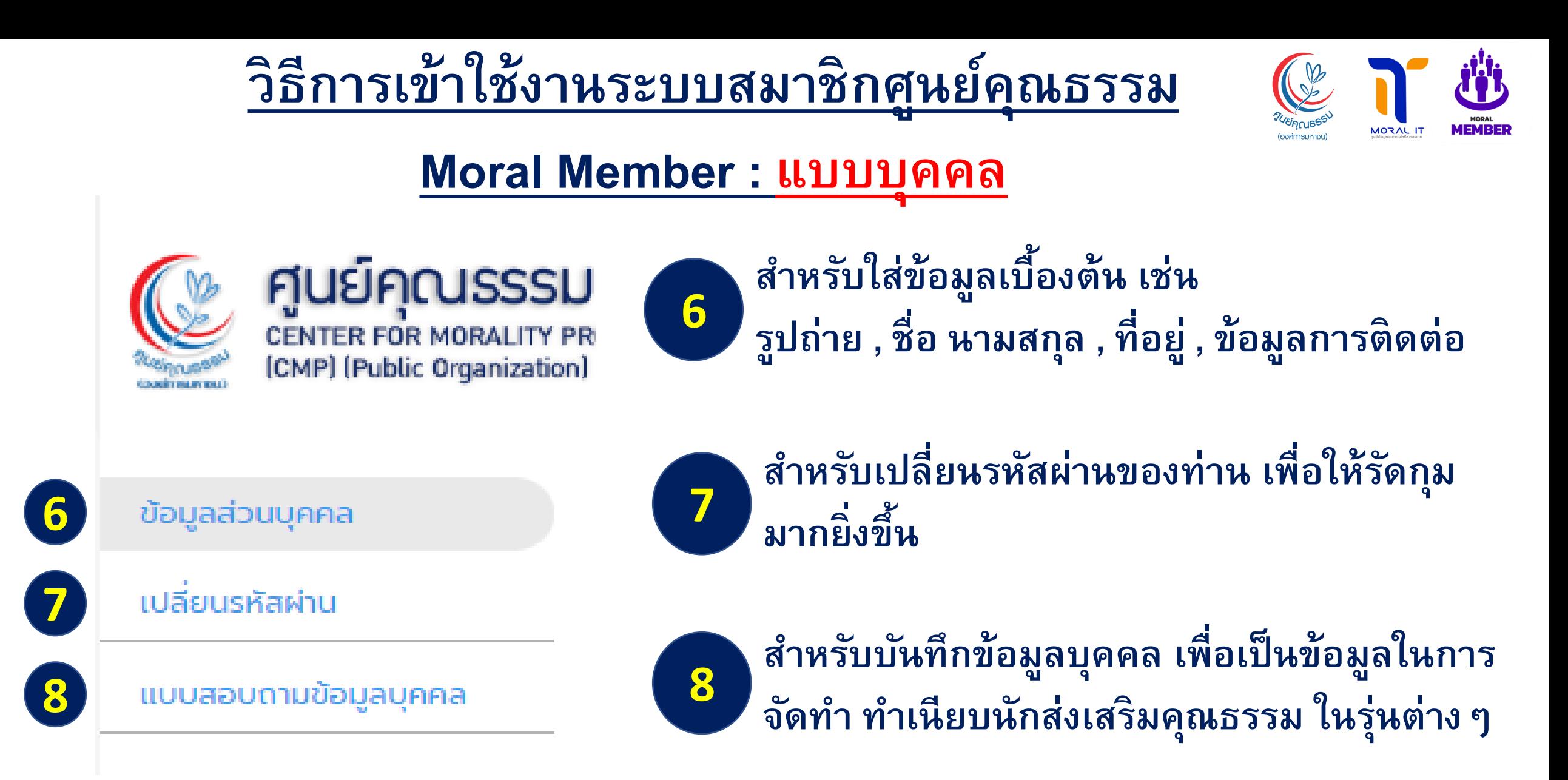

**ศูนย์คุณธรรม** 

**เม ื อท านทา**

**"แบบสอบถามข้อมูลบุคคล"**

**จะมีทั้งหมด 9 ข ้ อให ้ ท านกรอก**

**ข้อมูล เพื่ออัพเดทข้อมูลและ**

**บน ั ท ึ กจด ั ทา ทา เน ี ยบร น นัก**

**ส งเสร ิ มคณ ธรรม ในระบบ ต อไป**

**ุ**

**่**

**่ ุ**

**่**

**่**

**่**

**9**

**่**

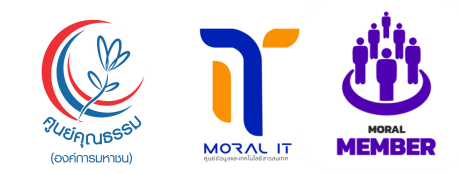

### ้ส่วนที่ 2 ข้อมลบุคคลพื้นฐาน 2.1 ข้อมูลบุคคล คำนำหน้า **Moral Member : แบบบุคคล**-ชื่อ นามสกล pp/aa/dddd  $\Box$ ตำแหน่ง หน่วยงานที่สังกัด ระดับการศึกษา ศาสนา ้เลขที ที่อย่ ทีอยู่ปัจจุบัน nuu 10160 **เพิ่มที่อย**ู่

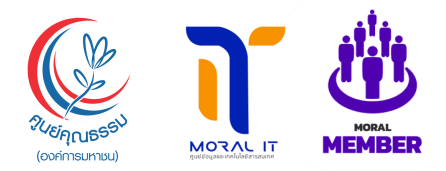

## ศูนย์คุณธรรม

### **Moral Member: แบบบคคล**

้เมื่อท่านทำแบบสอบถาม

ข้อมลบุคคล เสร็จแล้ว ให้กด

ปุ่ม บันทึกข้อมูล โดยสังเกตุคำว่า

**10** 

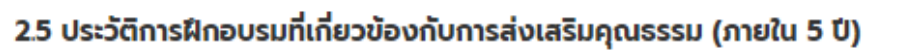

เพิ่มประวัติการฝึกอบรมที่เกี่ยวข้องกับการส่งเสริมคณธรรม

### 2.6 กิจกรรม/โครงการที่เกี่ยวข้องกับการส่งเสริมคุณธรรม ที่ท่านรับผิดชอบ (ภายใน 5 ปี)

เพิ่มประวัติการฝึกอบรมที่เกี่ยวข้องกับการส่งเสริมคุณธรรม

### 2.7 กลุ่มงานที่ท่านได้ติดต่อกับศนย์คุณธรรม

- $\triangledown$  กล่มงานวิจัยนวัตกรรมและระบบพฤติกรรมไทย
- √ กลุ่มงานสื่อสารและรณรงค์ทางสังคม
- $\triangledown$  กล่มงานคนย์ข้อมูลและเทคโนโลยีสารสนเทค
- ✔ กลุ่มงานสมัชชาคุณธรรมและความร่วมมือนานาชาติ
- √ กลุ่มงานส่งเสริมคุณธรรมเครือข่ายทางสังคม
- ⊘ กล่มงานอื่น ๆ

**IUsas** 

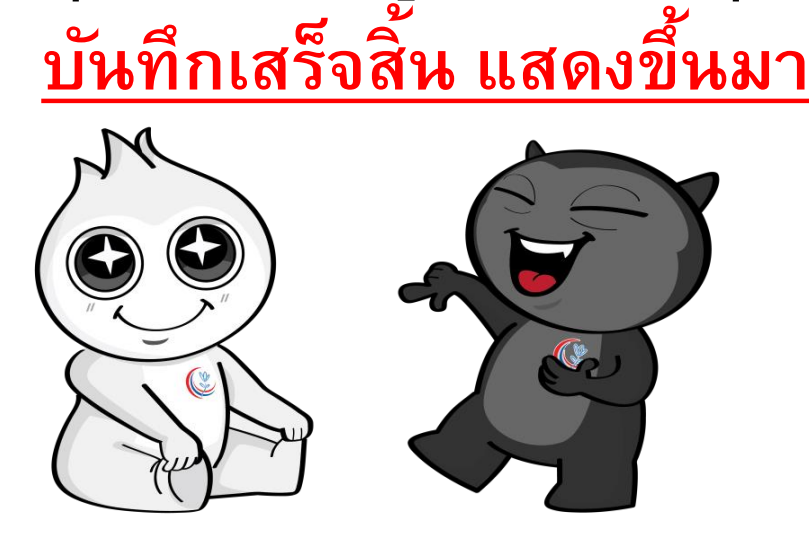

### ใ ผลงานเด่นและรางวัลที่เคยได้รับ ด้านคุณธรรม/จริยธรรมและธรรมาภิบาล

บันทึกข้อมล

งานเด่นและรางวัลที่เคยได้รับ

3. การยินยอมในการเปิดเผือ ร้อมลของตนเองให้กับองค์กรได้ (ไม่บังคับ)

® ยินยอม

 $\circ$  ไม่ยินยอม

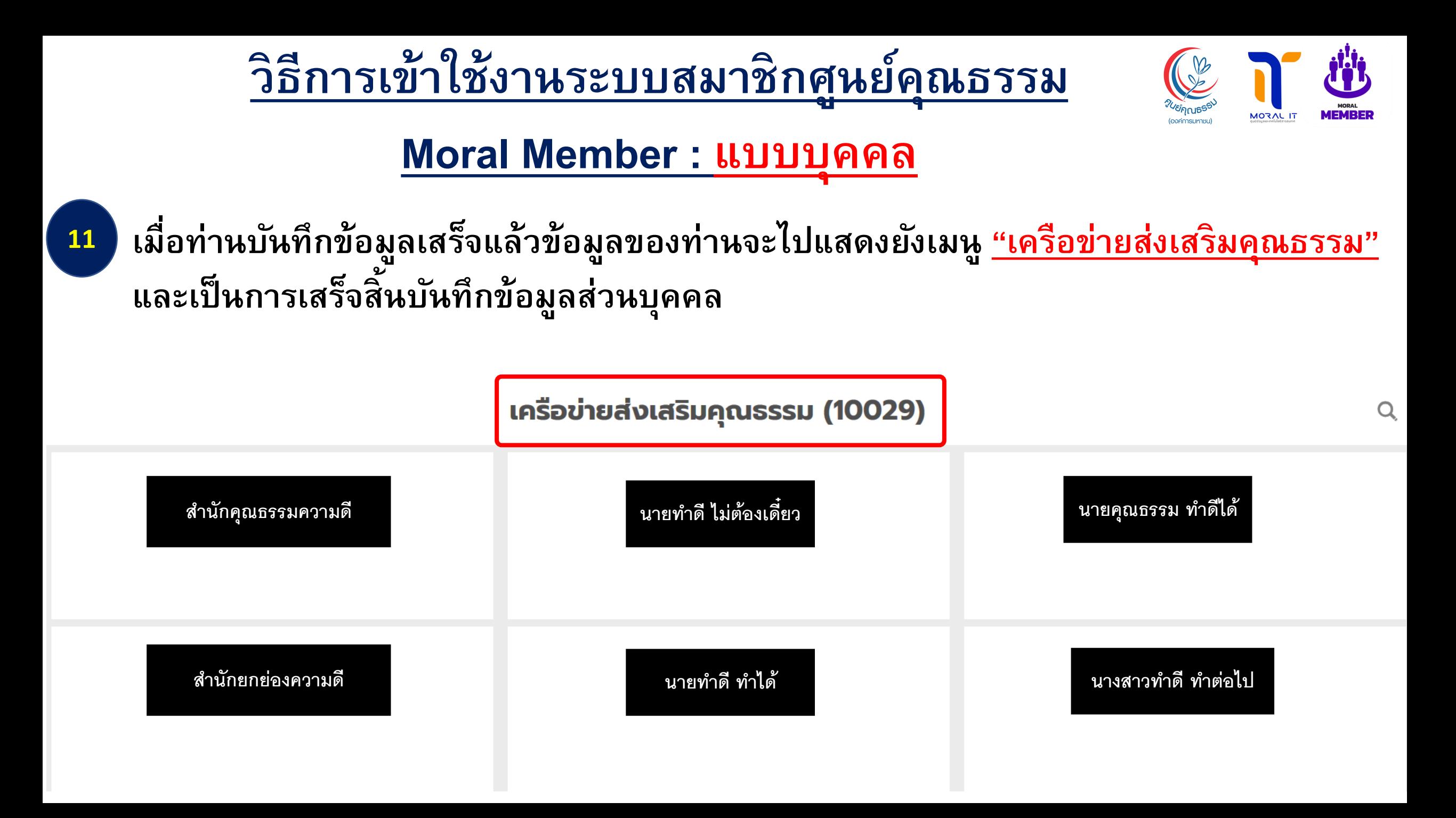

#### **ค ม ู ื อการใช ้ งานระบบสมาช ิ กศน ู ยค ์ ณ ธรรม ุ Moral Member : แบบองค์กรMORAL IT** MEMRER (องค์การมหาชน) ศูนย์คุณรรรม (องค์การมหาชน) เครือข่ายส่งเสริมคุณธรรม v หน้าแรก เกี่ยวกับ ที่จกรรม เข้าสู่ระบบ CENTER FOR MORALITY PROMOTION (CMP) (Public Organization) ภาคเอกชน/ ธุรกิจ เว็บไซต์การให้บริการวิทยากรส่มเสริมคุณธรรม **SAC** ALJ881 ภาครัฐ ศาสนา **และการติดตามกระบวนการขับเคลื่**อนสมัชซาคณธรรม สมัชชาคุณธรรม<br>และความร่วมมือนานาซาติ https://member.moralcenter.or.th ชมชน/ประชาสังคม การศึกษา ครอบครัว  $\overline{C}$ สือมวลชเ

**Copyright © 2023 The Data Information Center and Media Technology CMP Thailand All rights reserved.**

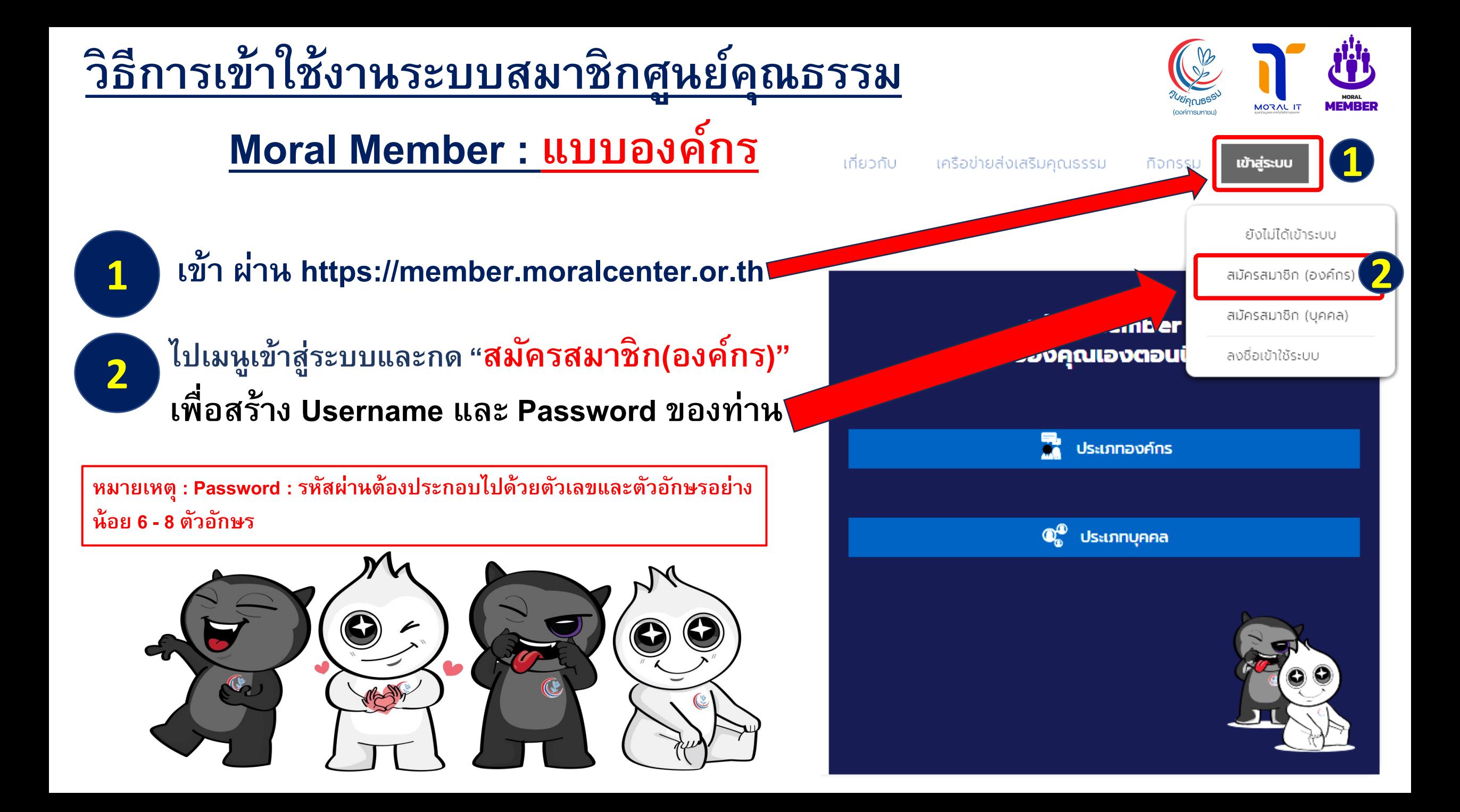

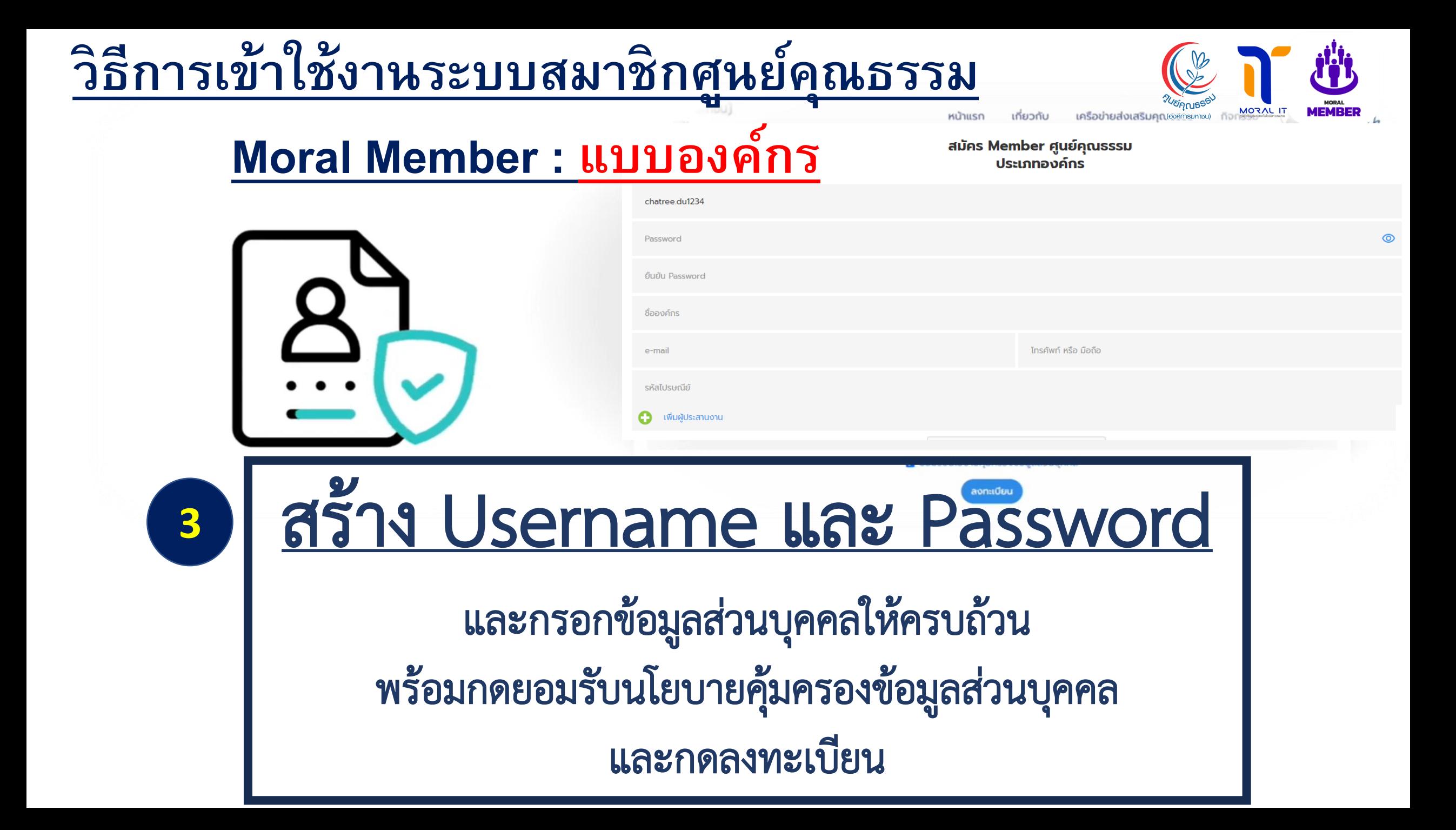

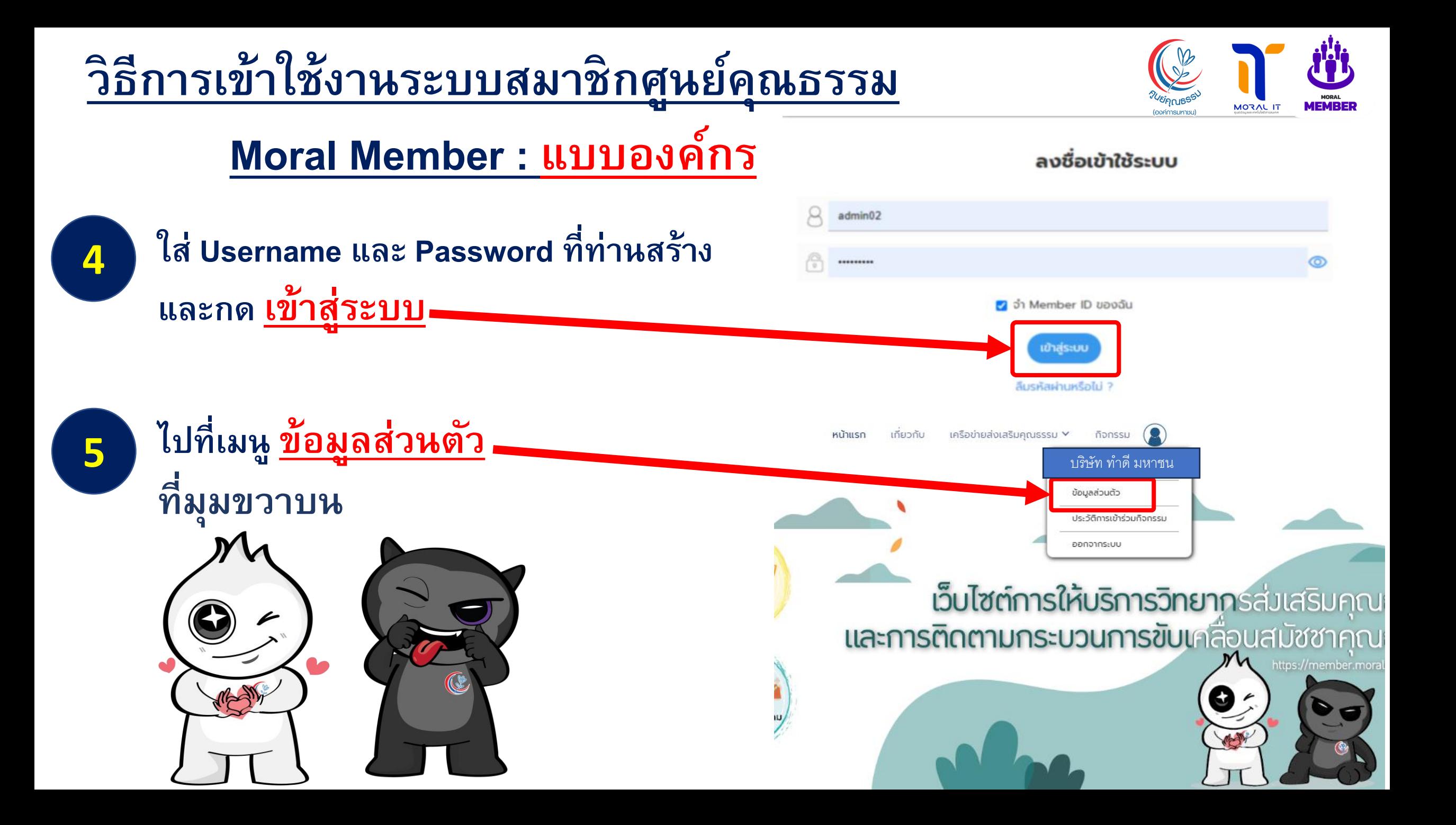

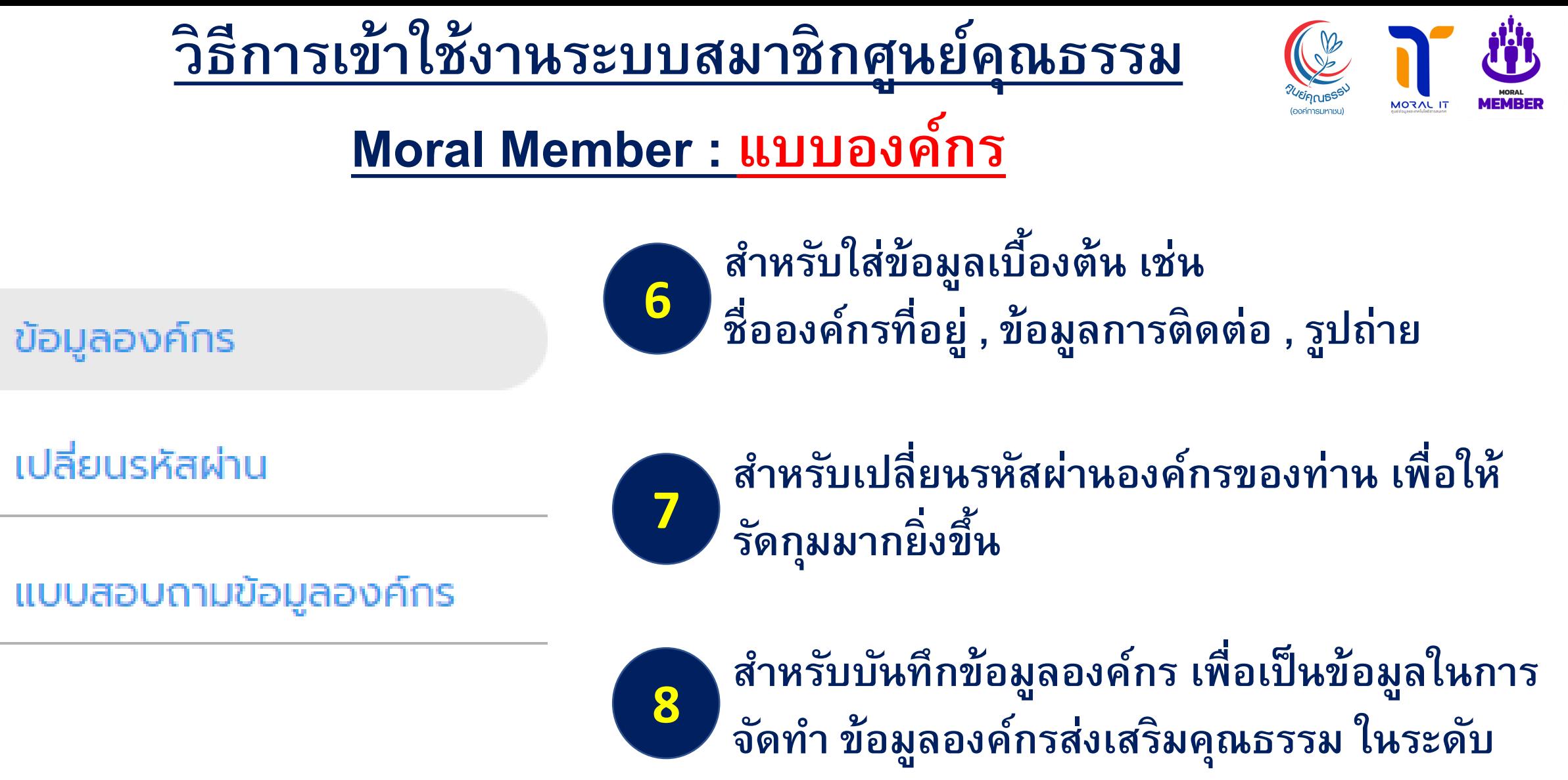

**6**

**7**

**8**

**ต างๆ่**

**MORAL** 

## **ศูนย์คุณธรรม**

**"แบบสอบถามข้อมูลองค์กร"**

**จะมีทั้งหมด 10 ข้อให้องค์กรของ**

**ข้อมูล บันทึกลงระดับองค์กร ใน**

**ท านกรอกข ้ อมล ู และอพ ั เดท**

**Moral Member : แบบองค์กร**

**เม ื อท านทา**

**่**

**ระบบ ต อไป ่**

**่**

**9**

**่**

 $\bigodot$ 

1. ข้อมูลองค์กร / หน่วยงาน / ชุมชนส่งเสริมคุณธรรม

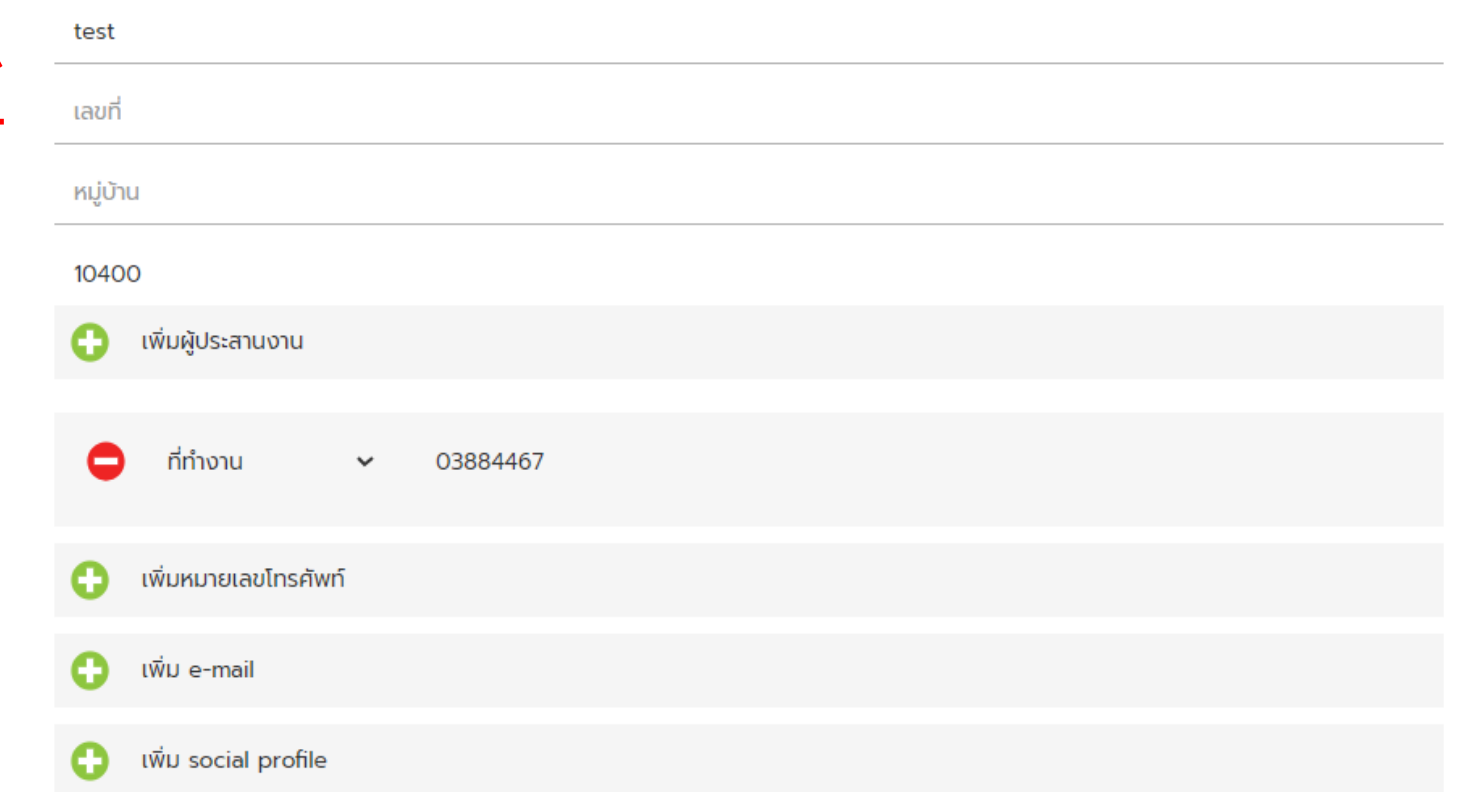

### 2. ประเภทเครือข่าย / องค์กร (กรุณาเลือกเพียง 1 ประเภทให้ตรงกับองค์กรของท่าน)

ORG-1 เครือข่ายภาครัฐ ○ หน่วยงานของรัฐ ⊜ องค์การปกครองส่วนท้องถิ่น

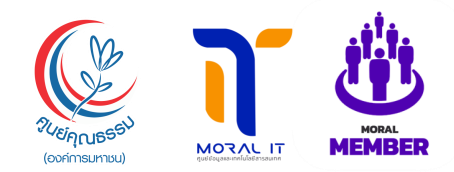

### ศูนย์คุณธรรม Moral Member : แบบองค์กร

10

้เมื่อท่านทำแบบสอบถาม ข้อมูลองค์กร เสร็จแล้ว ให้กดปุ่ม บันทึกข้อมูล โดยสังเกตุคำว่า บันทึกเสร็จสิ้น แสดงขึ้นมา

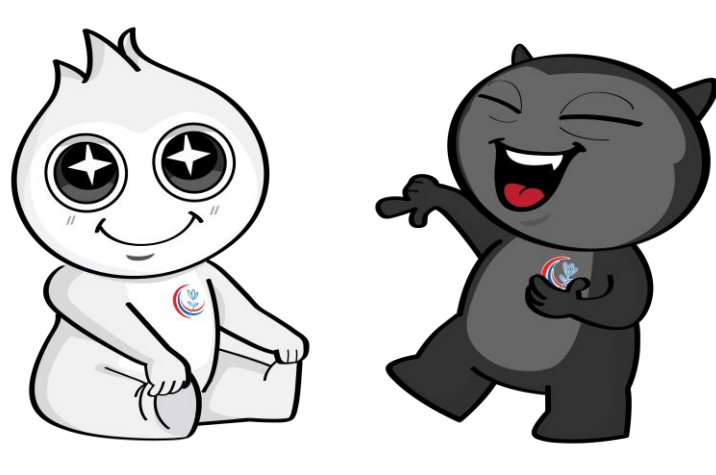

### 9. การมีส่วนร่วมกับกิจกรรมของศูนย์คุณธรรม (เลือกได้มากกว่า 1 ข้อ)

- □ เป็นกรรมการ / อนุกรรมการ / คณะทำงานที่ศูนย์คุณธรรมแต่งตั้ง
- □ เข้ารับการฝึกอบรม / ศึกษาดูงานจากศูนย์คุณธรรม
- □ เข้าร่วมประชุมเชิงปฏิบัติการ
- □ เป็นแหล่งเรียนรู้ของศูนย์คุณธรรม
- □ สนับสนุนองค์ความรู้ / เป็นวิทยากรให้กับศูนย์คุณธรรม
- □ เป็นสมาชิกรับข้อมูลข่าวสาร / จดหมายข่าวจากศูนย์คุณธรรม
- $\sqcap$  อื่น ๆ

โปรดระบ

#### เข้าร่วมงานสมัชชาคุณธรรมแห่งชาติ

เพิ่มการเข้าร่วมงานสมัชชาคุณธรรมแห่งชาติ

เข้าร่วมงานสมัชชาคุณธรรมระดับภูมิภาค/จังหวัด

เพิ่มการเข้าร่วมงานสมัชชาคุณธรรมระดับภูมิภาค/จังหวัด

#### เข้าร่วมขับเคลื่อนจังหวัดคุณธรรม

เพิ่มการเข้าร่วมขับเคลื่อนจังหวัดคุณธรรม

ร่วมประกาศเจตนารมณ์

้น แต่นำประกาศเจตนารมณ์ไปดำเนินการ ○ ไม่เคยเข้า

○ ไม่เคยเข้าร่วม

10. องค์ความรู้ด้านการส่งเริ่ม เคณธรรมจริยธรรมที่องค์กรของท่านผลิตและเผยแพร่

เพิ่มองค์ความรู้การส่งเสริมคุณธรรม

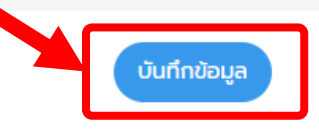

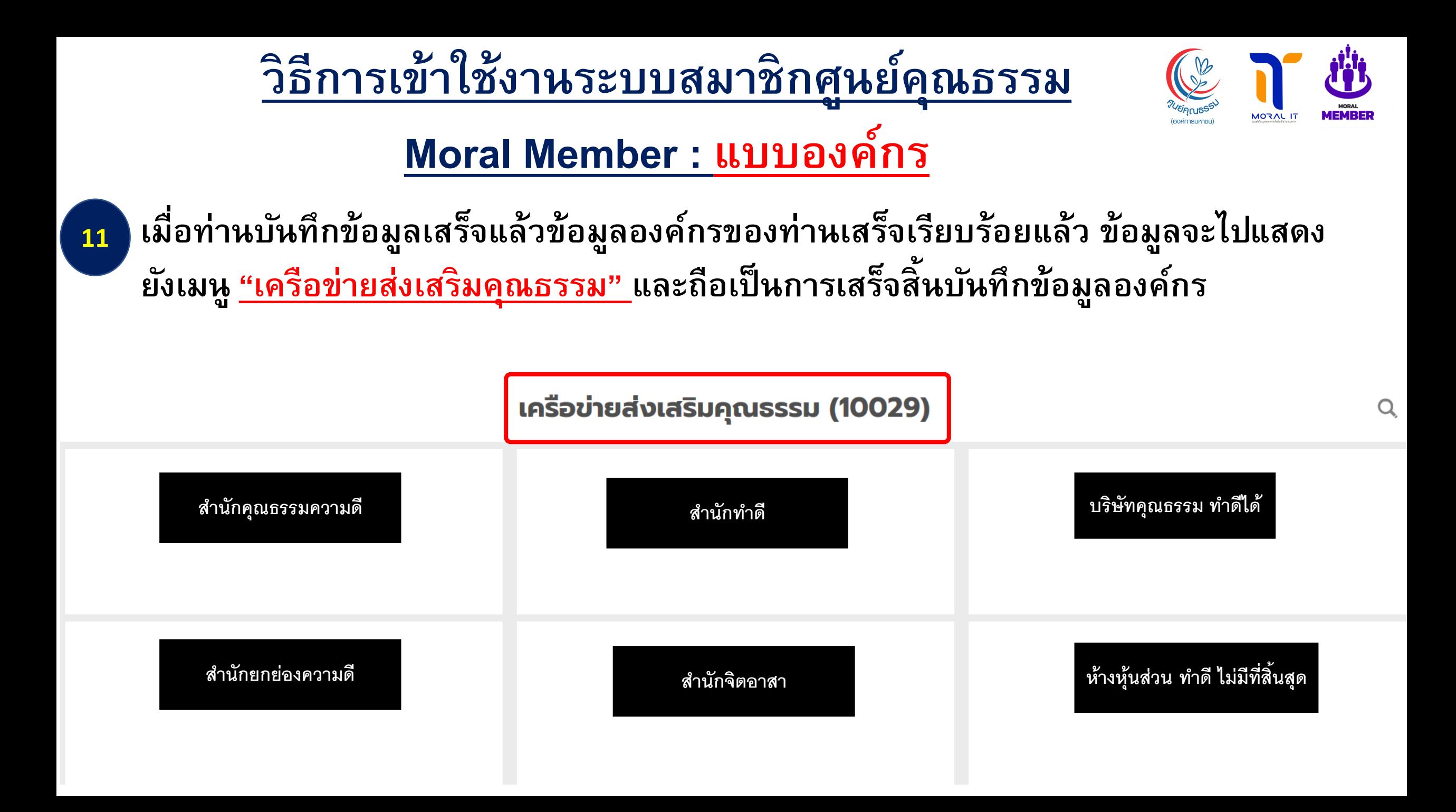

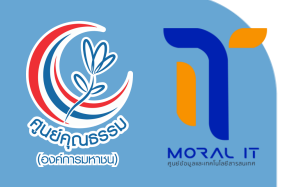

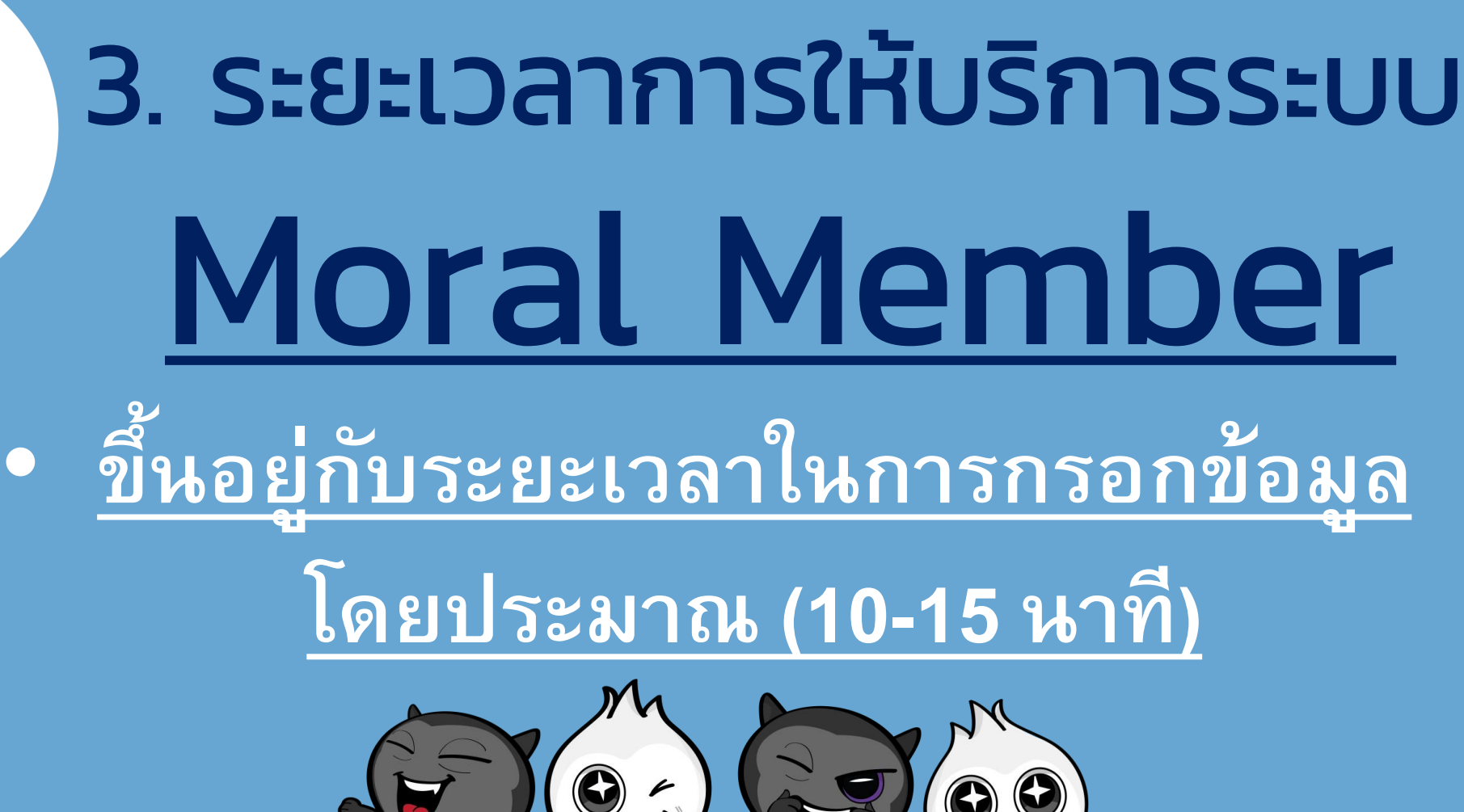

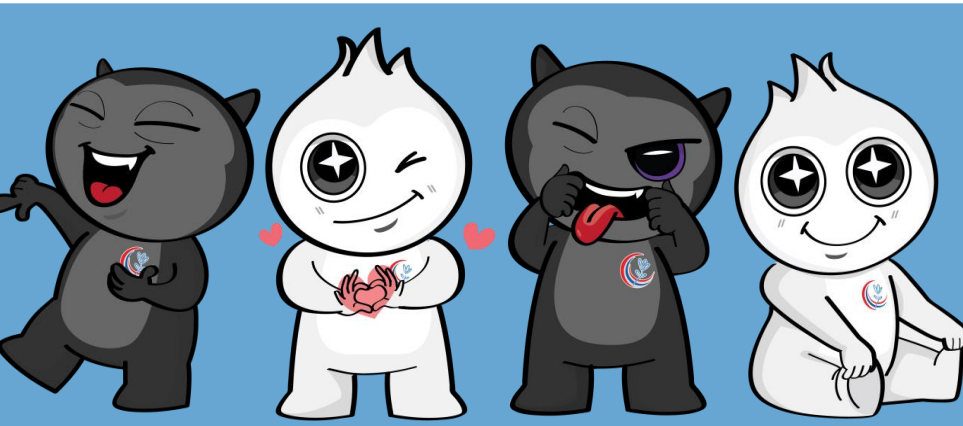

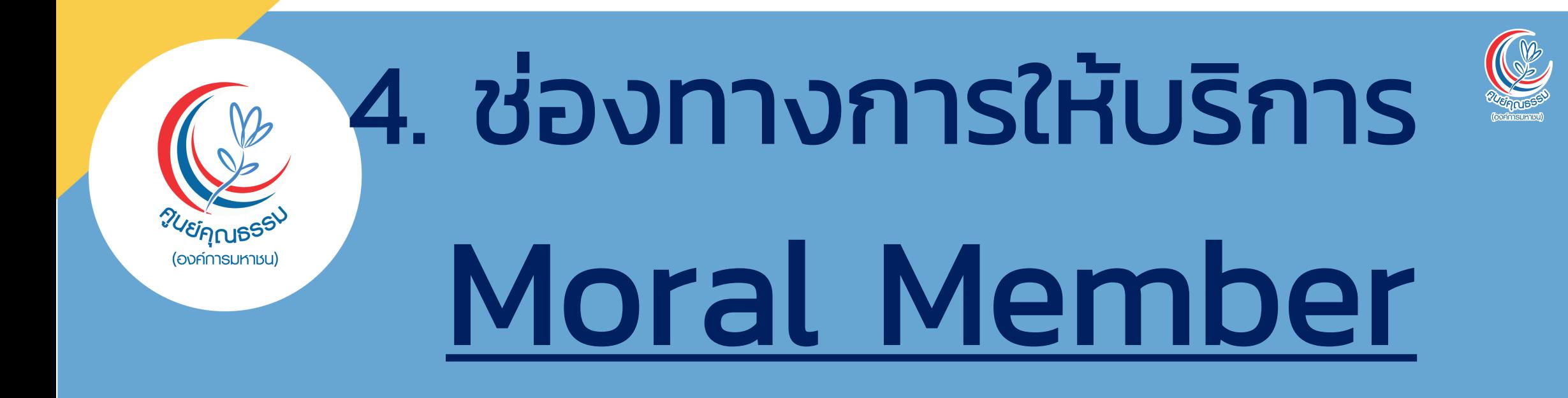

#### **1. ผา นเวบ ็ไซต ์[https://moral.conicle.com](https://moral.conicle.com/) ่ 2. ผา น Application ท ี ชื อว า Conicle ่ ่ ่ ่**  $\mathbf{C}$

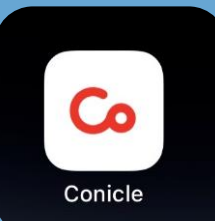

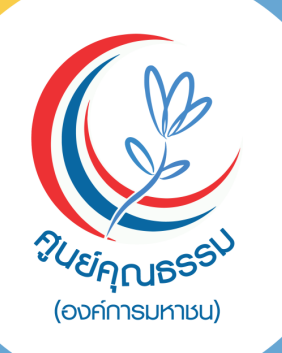

# 5. ค่าธรรมเนียม Moral Member

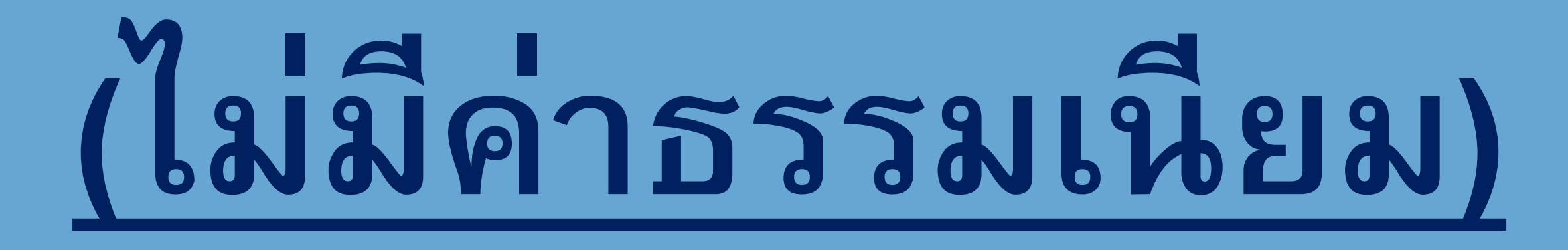

## 6. กฎหมายที่เกี่ยวข้อง

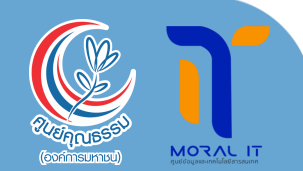

• **นโยบายการคุ้มครอง ข ้ อมล ู ส วนบค คล ่ ุ**

### **(Privacy Policy)**

*<sup>8</sup>ମ୍*ଠାରେ (องค์การมหาชน)

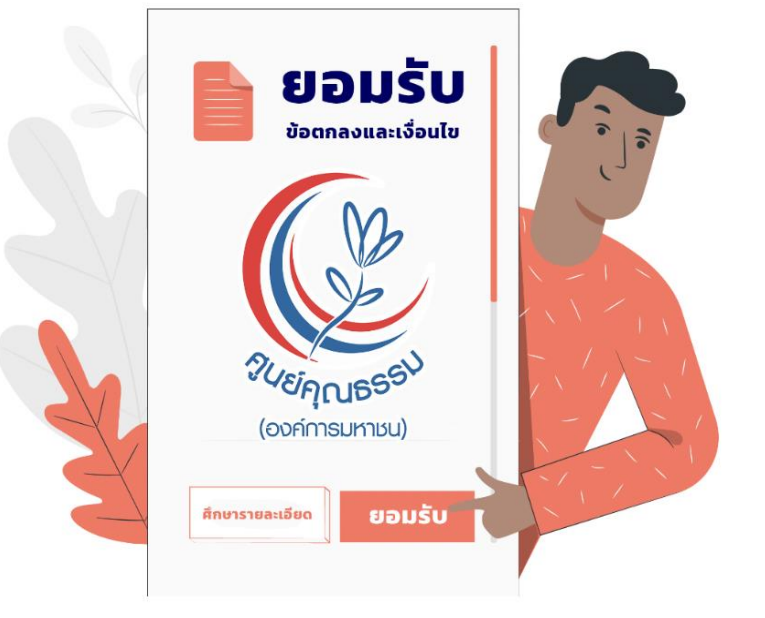

### นโยบายการคุ้มครองข้อมูลส่วนบุคคล (PRIVACY POLICY)

ิตามพระราชบัญญัติคุ้มครองข้อมูลส่วนบุคคล พ.ศ. 2562 ซึ่งจะมีผลบังคับใช้เมื่อวันที่ 1 มิถุนายน 2565 ศูนย์คุณธรรม (องค์การมหาชน) (ศคธ.) ให้ความสำคัญอย่างยิ่งต่อการคุ้มครองข้อมูลส่วนบุคคลและ ิ การปฏิบัติตามกฎหมายคุ้มครองข้อมูลส่วนบุคคล และเพื่อให้เจ้าของข้อมูลส่วนบุคคลเชื่อมั่นว่า ศคธ. จะดูแลรักษาข้อมูลส่วนบุคคลของเจ้าของข้อมูลส่วนบุคคลและให้มีมาตรการรักษาความมั่นคงปลอดภัย ้ที่เหมาะสมทั้งนี้เพื่อให้การจัดกิจกรรมเป็นไปอย่างราบรื่น ตามวัตถุประสงค์ของการจัดงาน ศคธ. จึงขอ ้ใช้ข้อมูลส่วนบุคคลที่ท่านลงทะเบียนไว้เพื่อติดต่อประสานงาน รวมถึงการใช้ข้อมูล รูปถ่าย และวิดีโอต่างๆ ้ เพื่อเป็นการประชาสัมพันธ์การจัดกิจกรรมต่อไป

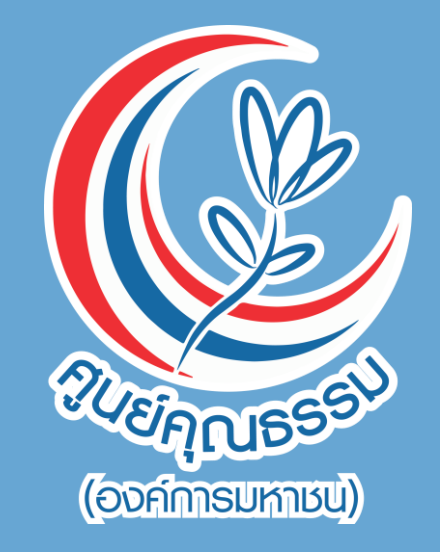

## $\sqrt{36}$  ความดีมีพื้นที่ยืน<br>ความดีมีพื้นที่ในสังคม  $99$

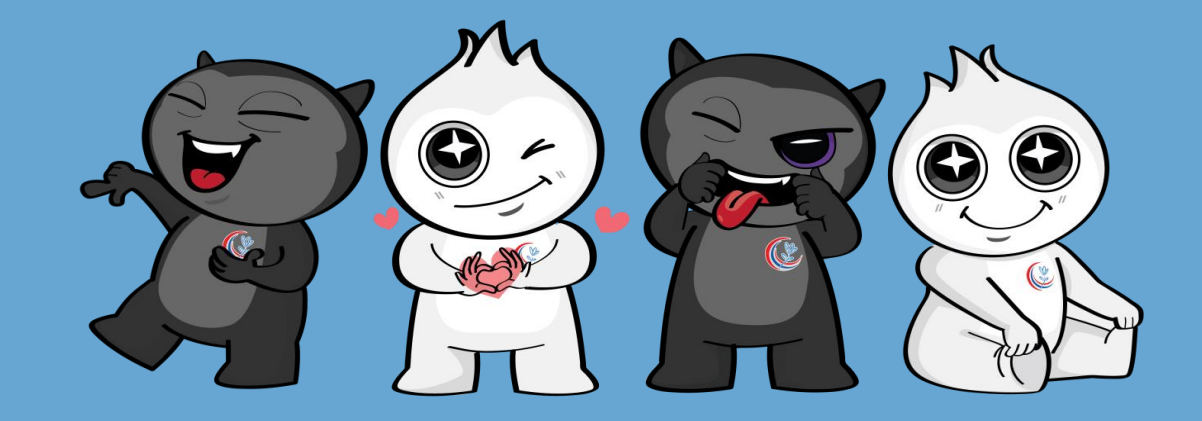